# Instructional Technology Coaches'- February 2019

#### **Computer Applications Course**

The computer application classes have continued to work on the Microsoft Word lessons. At the elementary level, several classes have completed the dinosaur project. The lesson focused on inserting and formatting shapes to create the image of a dinosaur. After students have completed the Microsoft Word lessons, they will begin Microsoft Excel. Elementary students will be introduced to Excel terminology, creating a spreadsheet, and using the spreadsheet to create

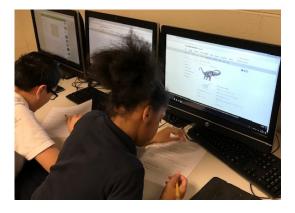

a chart. Once the chart is created students will format the chart axis, legend, and title. At the junior high, the students continued to work through their Microsoft Word lessons. Almost all of the classes will be completing the tables and lists activity during this cycle and will move onto to the Venn diagram activity next. The class is integrated with ELA, English language arts, so the tables and list activity involved the students breaking down a novel they read in class and analyzing the characters, setting, and events, and then putting the information in a bullet/number list or a table. After the Venn diagram activity, the students will move on to learning how to use Microsoft Excel including how to enter data, write equations/formulas, and create and format a chart.

#### **Badging Initiative**

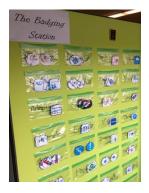

Ms. O'Day & Mrs. Butcher continued working on their badging initiative where teachers who participate in professional development in whole group or individual training sessions earn colorful badges as proof that they have learned about a new program to integrate into their curriculum. Teachers can earn badges for everything from districtsubscribed programs to web-based applications that the technology coaches recommend. In January, the teachers at the junior high posted their badge sheets and began displaying their badges earned. This month, this initiative began being implemented in the elementary

buildings with Mrs. Butcher creating a list of all badges earned thus far so that she can distribute them to teachers. Because the initiative began in the junior high, Ms. Butcher and Ms. O'Day had to create additional badges for programs/applications that are specifically used

at the elementary level. To make handing out badges as fluid as possible, the technology coaches created a badging station in the annex where they can go to access all of the readymade badges. The teachers are really taking to earning badges with many of them actively engaging in learning/using new programs. Mr. Smith has even joined in to offer teachers an incentive for earning a certain amount of badges.

### Tech Tuesday Mini-PD's

Ms. O'Day implemented a Tech Tuesday mini-pd program at the junior high this month. The professional development program occurs after school at the junior high every Tuesday in the atrium from 2:45-3:15pm. The topics for each mini-pd were selected from the survey that teachers completed at the end of January. The topics for this month were the programs Kahoot, Wizer, and

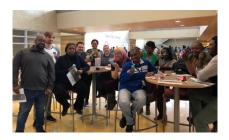

Piktochart. All teachers that attended each session were given a handout as well as walking through the ins-and-outs of the program. At the end of the sessions, the teachers received their badges for that particular program. Many of the teachers began implementing the various programs immediately following the sessions with Ms. O'Day being asked to push in to help write lesson plans or roll out the programs to the students. Teachers that could not attend the sessions have also started to request one-on-one training sessions so that they can learn how to do what the other teachers, that attended the sessions, are doing.

#### Instructional Technology Website

This month Ms. O'Day and Mrs. Butcher updated the Instructional Technology webpage to include a technology training page that houses all of the handouts that we created on the various programs. The coaches are going to provide teachers with the link to this page specifically so that they can access the handouts if they are curious about the various programs that are listed there. Hopefully, this entices the teachers to actively use the instructional technology webpages including the tech tidbits and ed tech links pages. The link to the instructional technology pages was moved to the quick links section on the district homepage to make it easier for the teachers to access the information. Ms. O'Day and Ms, Butcher are continually update the website. Please stay tuned for details.

## **Google Certification**

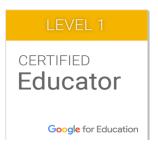

Ms. O'Day recently completed her Google Level 1 Certification exam. The certification process required Ms. O'Day to work through modules on all of the features of Google Apps for Education. The modules require teachers to complete scenarios and quizzes to test their knowledge. Mrs. Butcher and Ms. O'Day are beginning the process of working through their Google Level 2 modules.

## Illinois Computing Educators Conference

On February 25-27<sup>th</sup> Ms. Butcher and Ms. O'Day attended the Illinois Computing Educators Conference in Schaumburg. The conference showcased nationally recognized speakers as well as informative sessions and workshops. Ms. O'Day and Ms. Butcher attended several workshops relating to instructional technology coaching. The informative sessions were

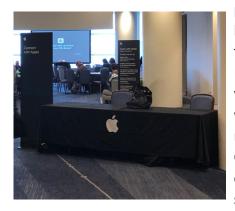

presented by various school districts. The presenters highlighted the instructional technology coaching strategies that were working well in their districts. Ms. O'Day and Ms. Butcher will now apply these coaching strategies when working with teachers in the district. Several workshops were also provided by Apple Education. Apple Education now offers a new curriculum called Everyone Can Create. The new curriculum helps teachers bring the power of drawing, filmmaking, photography, and music into every subject.

## School Visits for Flat Panel Screens

On February 13, 2019, we had the opportunity to visit three schools to view their flat panel displays. During the visit we met with the technology director from each school district. The technology director led us to various classrooms to view the flat panels. As we visited each room teachers had student desks configured in various arrangements. The flat panels were easily viewable from every angle of the classroom. The flat panels also seem to overcome the problem that we have with light from the windows washing out the projector. One of the districts placed the whiteboards on either side of the screen which seemed to be a very productive design. During our visit several teachers were using the flat panels while teaching a lesson. The teachers were able to quickly change between various applications. For instance, during a math lesson the teacher needed to use the interactive whiteboard feature to explain a math equation. When she was finished with her explanation, she easily switched back to the internet browser to view the online textbook. Students were also using the flat panel display

during lessons. Students were utilizing the flat panel displays to demonstrate their thinking process. The students were able to easily write using the pens and erase when necessary.

## **Coaching Duties**

This month Mrs. Butcher and Ms. O'Day spent a lot of time introducing teachers to new programs and showing them how they can use them in their classrooms with their students. Many teachers are currently gearing up for this year's technology fair which will take place in May. The technology coaches have been working with teachers to select the technology/program that they want to use as well as assisting them in developing the projects that they will present to the judges.

The most popular bookings at the junior high this month involved Google apps and the program Actively Learn. Many of the teachers are actively using Google Classroom with their students, so they wanted to take advantage of the various apps included with the Google suite. The apps that teachers were mainly interested in was Google Slides and Google Forms. Teachers had the students use Slides to create presentations mainly for culminating projects. They also used Forms to create quizzes that they then assigned using Google Classroom. This

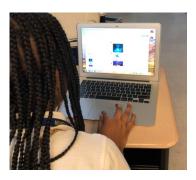

was especially popular with some teachers as Scholastic integrates with Google and any Scholastic quiz can be transferred to a Google Form. Actively Learn is an interactive reading program in which teachers can assign a text to students; embed questions, media, links, and/or notes in the text itself; assign Common Core/DoK standards; and link the assignment to Google classroom. The teachers have really taken to this program because it allows the students to scaffold their own learning. They can click on words they don't know to receive a definition or translation, listen to all or part of the selection, annotate the text, send help messages to their teacher, as well as click on any link or media the teacher embeds to get a better understanding of the topic of the text.

Ms. O'Day also had quite a few bookings from teachers who wanted to use technology to help provide more engaging opportunities for their students. This included helping teachers implement programs like Kahoot to provide review opportunities for their students. Many of these teachers took advantage of the challenge option with allows teachers to assign a Kahoot for homework. They also encouraged their students to take advantage of "ghost mode" which allows the students to retake Kahoots to try to beat their previous score. Some of the history teachers wanted to make their curriculum more interactive, so Ms. O'Day recommended Morpho, a 3D photo editing, and iCivics, an interactive civics program. Additional requests included training on iReady, Imagine Learning, and Excel and how to use these programs to analyze student data.

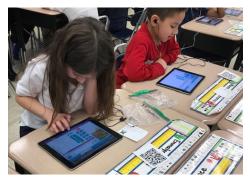

In the elementary buildings, Ms. Butcher continued the coding initiative. Computer coding teaches students critical thinking skills, problem solving, and determination. Ms. Butcher worked in several classrooms during the month of February to set up student accounts for Code.org. Students were then introduced to coding to become familiar with the basics. After the introduction, students logged into Code.org to begin completing the modules. The modules teach students the basics of block coding and how to correct a code when needed.

Students will then continue working through the modules at their own pace.

This month, Ms. Butcher assisted teachers and students at Fieldcrest School with their presentation for the school board meeting. The students in kindergarten used the application Quiver Vision. Quiver Vision is a 3D augmented reality coloring app. Using the app, the kindergarten students made a 3D model of a germ cell. The third and fifth graders presentation was also about germs and proper hand washing. The students used the website Scratch for their presentation. Scratch is a program that students can use to create interactive stories, games, and animations using coding. Students used coding to create a short video on the proper way to wash your hands to prevent the spread of germs.

Several teachers also asked for technology integration assistance for a Black History Month Project. Mrs. Butcher made the recommendation to create a Google Slides presentation. Ms. Butcher provided a Google Slides template for a Black History Research Project. In order to assist with the completion of the project, Ms. Butcher pushed into several classrooms. During this time Ms. Butcher assisted with students

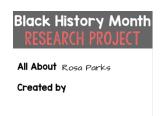

logging into Google Slides and using the features of Google Slides. Students were taught how to create text boxes, format text, insert pictures from the Internet, and add slide transitions.